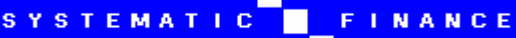

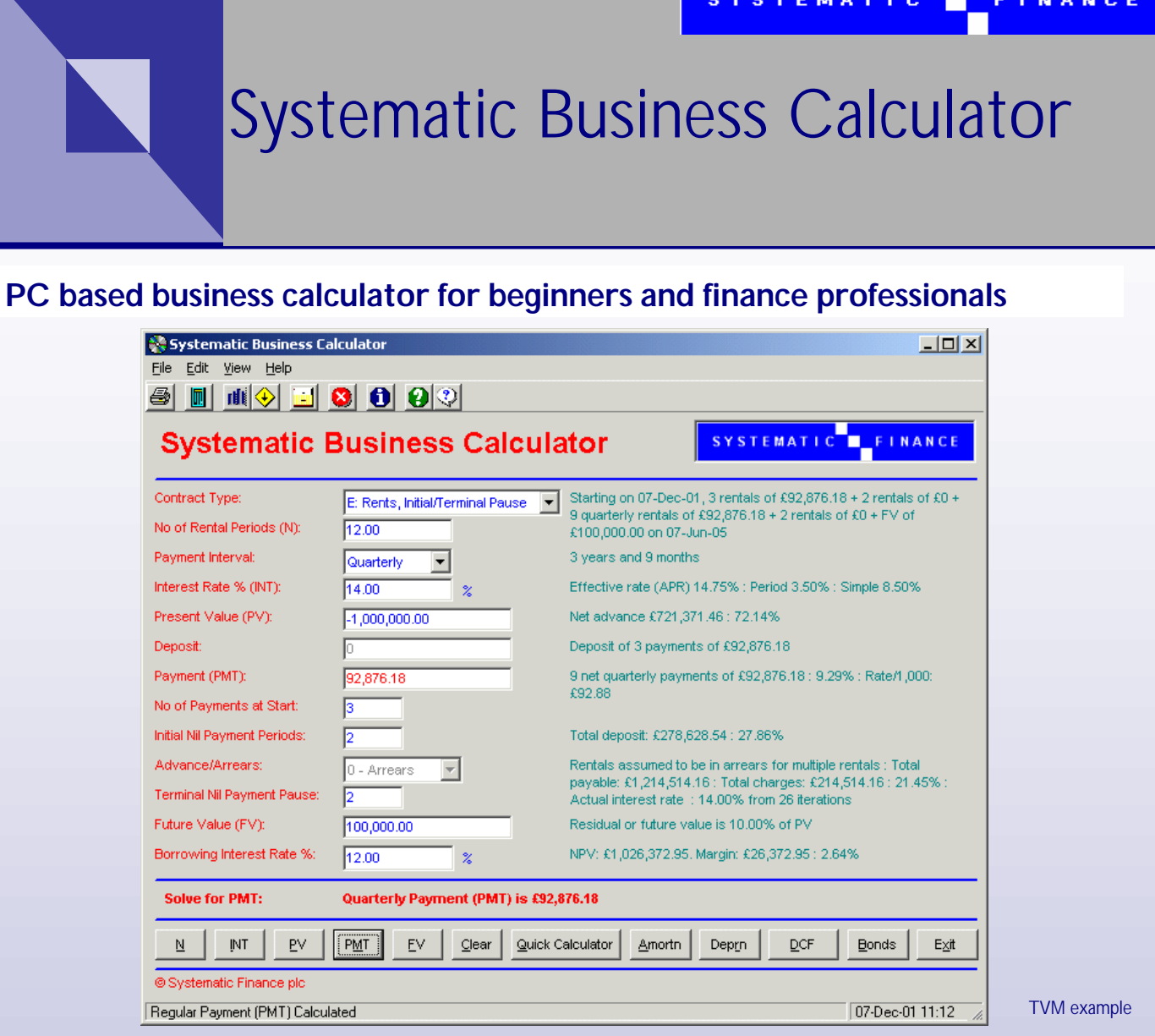

*Systematic Business Calculator — financing alternatives*

- Clear screens for structuring financial calculations comprising:
	- Time value of money
	- Discounted cash flows
	- Amortisation and depreciation
	- **Bonds**
- Comprehensive help file with explanations and worked examples
- Ease of use with more functionality than hand-held calculators

#### **Systematic Finance plc**

Orchard House Green Lane Guildford GU1 2LZ United Kingdom

Tel: +44 (0)1483 532929 Fax: +44 (0)1483 538358 Email: info@system.co.uk Web: www.system.co.uk

# **Specification**

SYSTEMATIC FINANCE

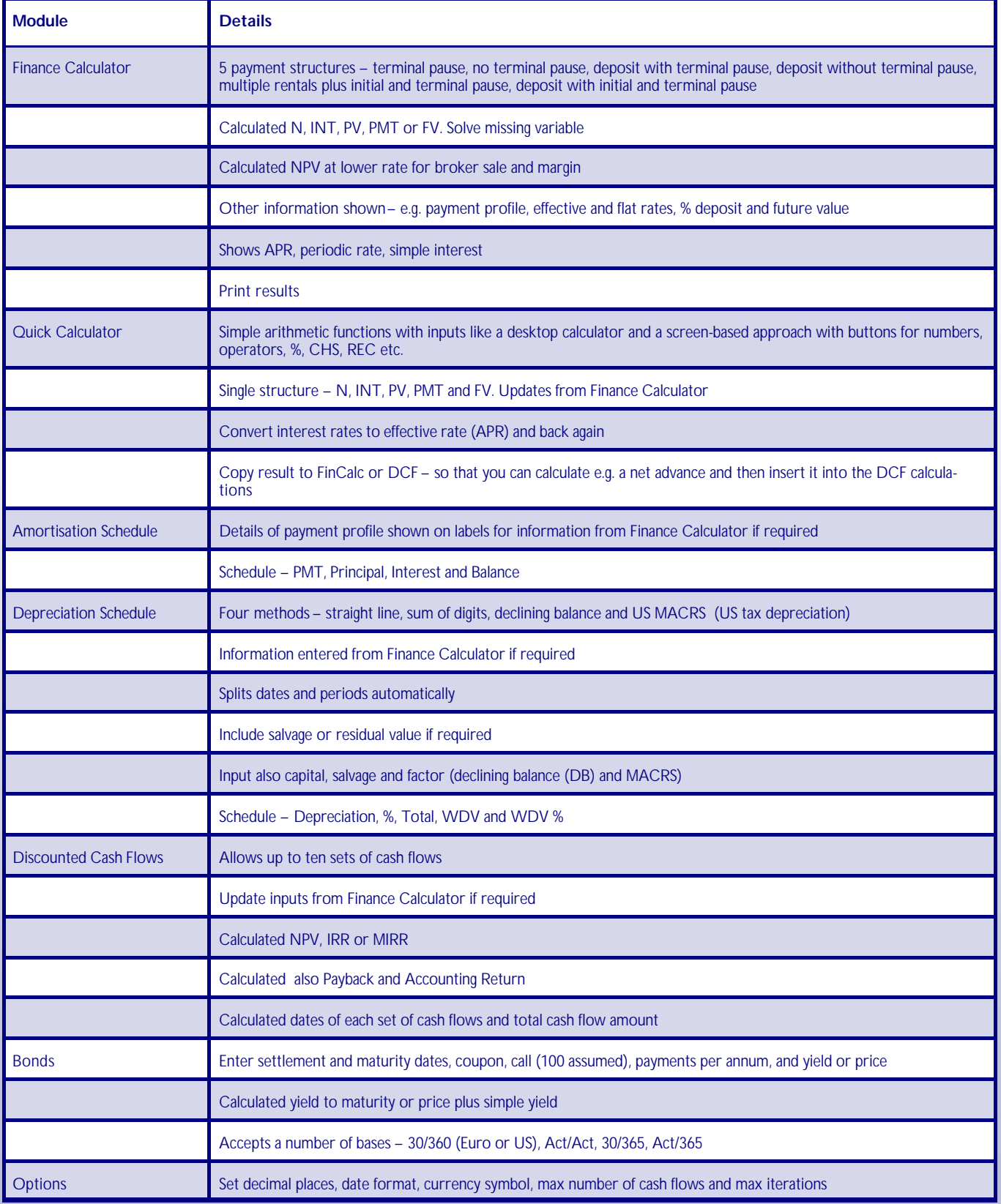

### **Minimum Computer Requirements**:

Pentium processor At least 16Mb of RAM VGA or SVGA monitor Hard disk with at least 25Mb of free storage space Mouse or pointing device

© Systematic Finance plc 2002

#### **Example Problem**

Supposing you wanted to calculate a complex structured loan or lease rental over three years at 14% where three periodic rentals are due on signing together with initial and terminal pauses and a final residual value. You could enter the program in your calculator manual, iterate a solution with a spreadsheet or use the *Systematic Business Calculator*.

Here you enter the variables you know and press PMT (Payment) to calculate the rental required directly. The rental to return a yield of 14% is 92,876.18. You get lots of information on the proposal, for example the simple and true rates of interest, and of course, you can always print out the result for future reference.

The screen also displays the dates of the cash flows together with their values. This way it helps to cut down simple input errors and give you a clear idea of the solution.

Notice also that certain of the boxes are greyed out since you do not need them for this structure. The application checks your inputs and will tell you if you have errors or need to input more variables.

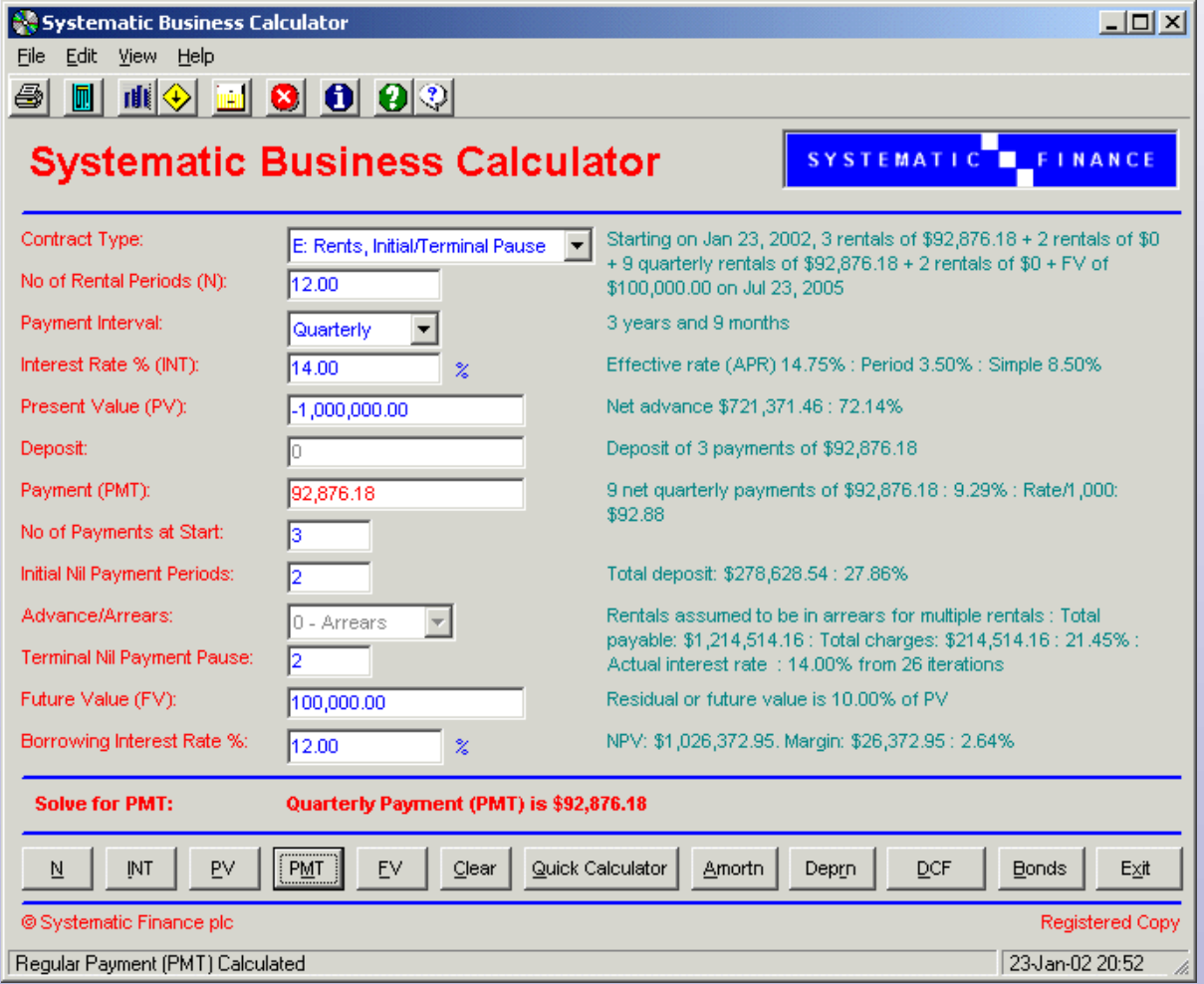

#### **Functions and Discounted Cash Flows**

The application comes equipped complete with these functions:

- Financial calculator for solving complex time versus money problems
- Quick calculator for cash flow calculations and interest rate conversions
- Amortisation schedules
- Depreciation by straight line, sum of digits, declining balance and US MACRS tax depreciation
- Discounted cash flows IRR, NPV and MIRR
- Bonds calculations price and yield

From the calculator screen you could see the amortisation or display a depreciation schedule using any of the above methods. If you wanted to further structure the proposal you could open the Discounted Cash Flow screen to enter further cash flows and see the result on the interest rate or initial capital value.

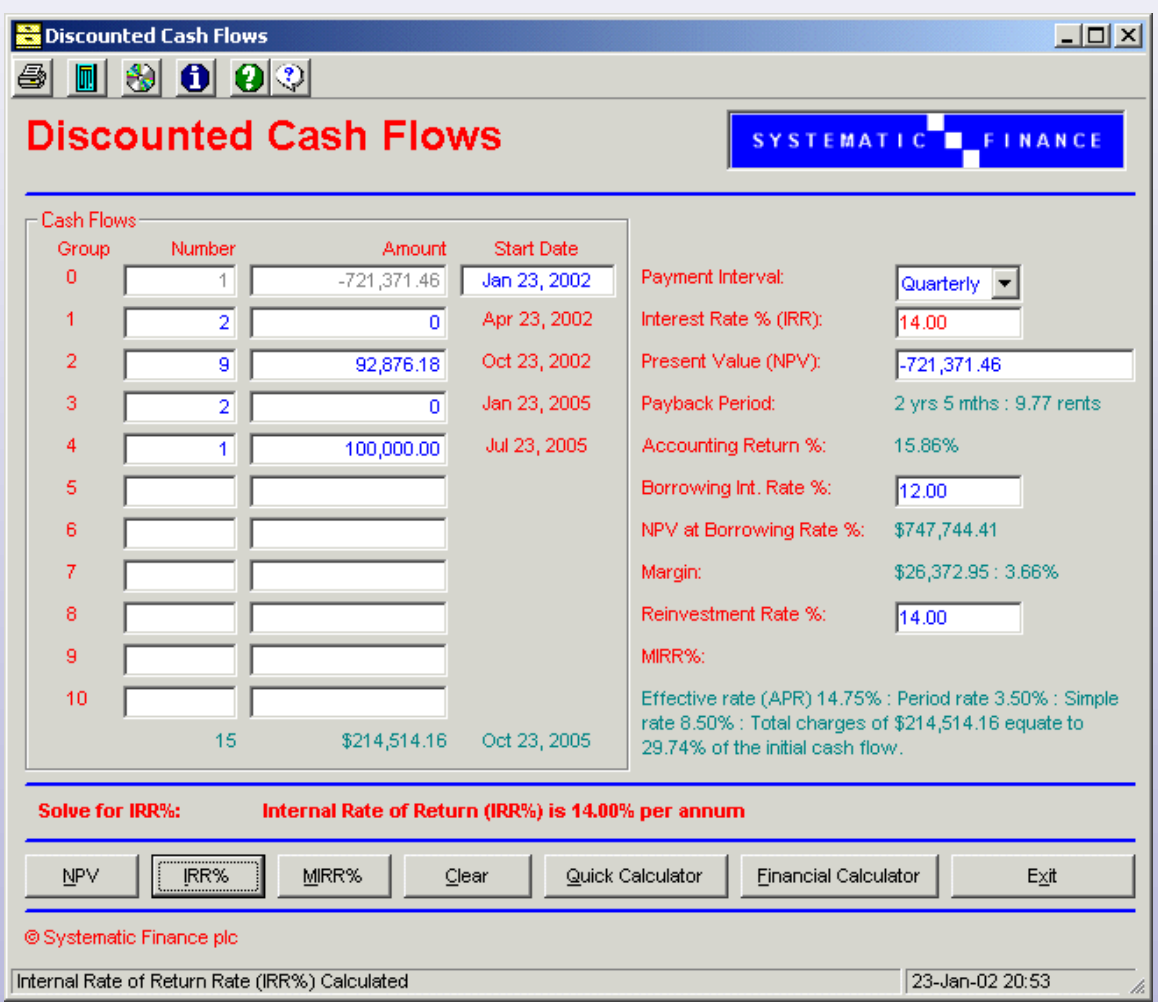

The individual cash flows automatically update and you can calculate the net present value, internal rate of return or the modified internal rate of return.

 $-10x$ 

## **Amortisation and Depreciation**

Alternatively you could view or print the amortisation or depreciation schedule. The former splits the individual payments into interest and capital repayment and also displays the cumulative position.

There are a number of depreciation options including:

- straight line
- declining balance
- sum of digits
- US accelerated cost recovery system

#### **Amortisation Schedule**

# **Amortisation Schedule**

PV: \$1,000,000.00 : First payment: \$278,628.54 : Net advance: \$721,371.46 : Total payable: \$1,214,514.16 Nominal interest: 14.00% p. a.: Per period: 3.50% : Effective (APR) rate: 14.75% Payments: Starting on Jan 23, 2002, 3 rentals of \$92,876.18 + 2 rentals of \$0 + 9 quarterly rentals of \$92,876.18 + 2 rentals of \$0 + FV of \$100,000.00 on Jul 23, 2005

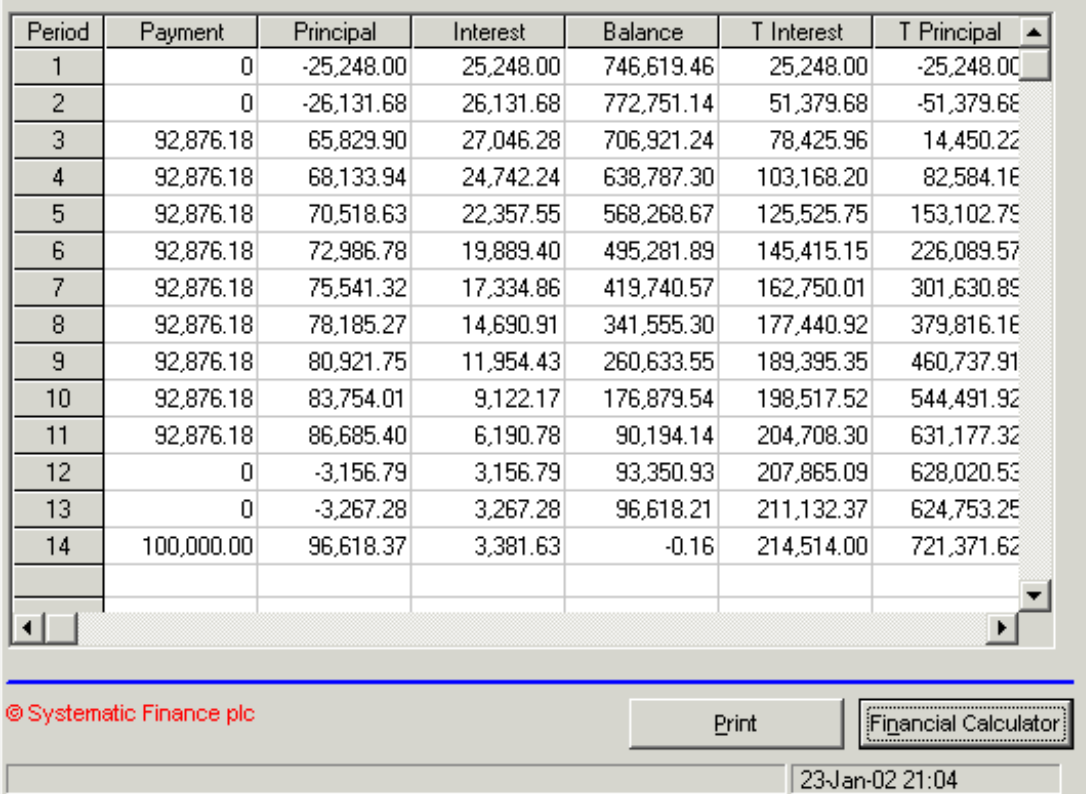